# **PWV 20**

# **Zentripetalbeschleunigung auf einem Schallplattenspieler**

Vielleicht erinnern Sie sich daran, wie Sie als Kind den Spaß beim Drehen eines Spielplatz-Karussells hatten, wobei Sie die unglücklichen Mitfahrer erschrecken konnten, die im Kreis fuhren. Sie haben sehr fest gedreht, damit das Karussell seine *Winkelgeschwindigkeit* erhöht hat. Mit Anstieg der Winkelgeschwindigkeit erhöhte sich auch die Zentripetalbeschleunigung der Mitfahrer. Das Problem für die Mitfahrer war es, sich mit der Zentripetalbeschleunigung zu messen, das Gleichgewicht zu behalten und sich dabei nicht zu übergeben. Je schneller das Karussell gedreht wurde, desto schwieriger war es, darauf mitzufahren. Vielleicht hat es Sie enttäuscht, dass die Mitfahrer "geschummelt" haben und sich in die Mitte des Karussells bewegt haben, um die Beschleunigung zu reduzieren. In diesem Experiment werden Sie die Zentripetalbeschleunigung bei einem Schallplattenspieler untersuchen. Sie werden mithilfe eines Beschleunigungsmessers für kleine g-Kräfte, der am Drehteller befestigt wird, die Beziehung zwischen Zentripetalbeschleunigung, Winkelgeschwindigkeit und dem Radius des Kreisweges untersuchen.

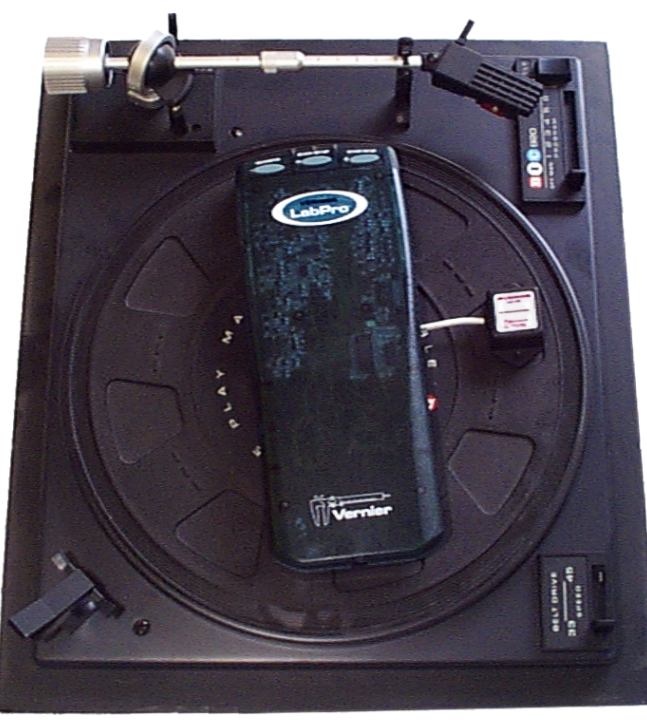

# **LERNZIELE**

- Messen der Zentripetalbeschleunigung bei einem Schallplattenspieler
- Bestimmen der Beziehung zwischen Zentripetalbeschleunigung, Radius und Winkelgeschwindigkeit
- Untersuchen der Richtung der Zentripetalbeschleunigung

## **MATERIAL**

Computer Kreppband<br>
Vernier Computerschnittstelle<br>
Metermaß Vernier Computerschnittstelle<br>Logger Pro Vernier Beschleunigungsmesser für geringe g-Kräfte Schallplattenspieler mit Einstellungen für 33 1/3, 45, 78 rpm

20 g Massestück<br>Wasserwaage

# **VORBEREITENDE FRAGEN**

- 1. Platzieren Sie ein 20 g Massestück auf dem Drehteller in einem Abstand von ca. 5 cm zur Mitte. Stellen Sie die Geschwindigkeit auf 33 1/3 rpm und schalten Sie den Drehteller ein. Beobachten Sie die Bewegung der Masse. Ist die Geschwindigkeit der Masse konstant oder ändert sie sich? In Anbetracht Ihrer letzten Antwort, ist die Beschleunigung der Masse konstant, null oder ändert sie sich? Wenn die Beschleunigung nicht null ist, wie ist ihre Richtung?
- 2. Platzieren Sie ein 20 g Massestück auf dem Drehteller in einem Abstand von ca. 5 cm zur Mitte. Stellen Sie die Geschwindigkeit auf 33 1/3 rpm und schalten Sie den Drehteller ein. Schalten Sie nach ein paar Drehungen die Drehzahl um auf 45 rpm. Unterliegt die Masse nun einer kleineren, größeren oder der gleichen Beschleunigung? Schlagen Sie eine mathematische Beziehung zwischen Zentripetalbeschleunigung und Winkelgeschwindigkeit vor.

## **VORGEHENSWEISE**

- 1. Verbinden Sie den Beschleunigungsmesser mit der Schnittstelle.
- 2. Öffnen Sie die Datei "20a Centripetal Acceleration" aus dem Ordner *Physik mit Vernier*.

 3. Als nächstes werden Sie den Beschleunigungsmesser so einstellen, dass er Null anzeigt, wenn er horizontal liegt und der Plattenspieler sich nicht dreht.

a. Legen Sie den Beschleunigungsmesser ruhig und vollständig waagrecht auf einen Tisch.

b. Drücken Sie nun zum Festlegen der Nullbedingung auf  $\boxed{g$  Zero

## **Teil I**

Wie ist die Richtung der Zentripetalbeschleunigung? Zur Beantwortung dieser Frage müssen Sie die Messungen des Beschleunigungsmessers verstehen. Insbesondere müssen Sie herausfinden, welche Richtung relativ zum Pfeil auf dem Beschleunigungsmesser einer positiven Messung entspricht? In diesem ersten Teil werden Sie untersuchen, wie Sie das Vorzeichen Ihrer Beschleunigungsmessung interpretieren müssen, indem Sie den Beschleunigungsmesser in einer definierten Richtung beschleunigen.

 4. Führt es zu einer positiven oder negativen Beschleunigung, wenn ein Körper während einer geradlinigen Bewegung schneller wird? Führt es zu einer positiven oder negativen Beschleunigung, wenn er langsamer wird? Antworten Sie auf Grundlage der Definitionen von Weg, Geschwindigkeit und Beschleunigung. Notieren Sie Ihre Antworten in der Datentabelle.

 5. Legen Sie den Beschleunigungsmesser ruhend auf eine weiche Oberfläche, so dass der Pfeil horizontal liegt und nach rechts zeigt. Drücken Sie zum Starten der Datenerfassung auf **Excollect**. Beginnen Sie mit dem Beschleunigungsmesser in Ruhe. Bewegen Sie den Beschleunigungsmesser ohne ihn zu kippen ca. 30 cm lang scharf in die Richtung des Pfeils und halten Sie dort an. In anderen Worten, lassen Sie den Beschleunigungsmesser aus der Ruhe starten, erhöhen Sie die Geschwindigkeit, werden Sie langsamer und halten Sie schließlich an. Alle Bewegungen müssen entlang der Pfeilrichtung erfolgen.

6. Untersuchen Sie den Beschleunigungs-Zeit-Graphen. Der Beschleunigungsmesser wurde in Richtung des Pfeils zunächst schneller und dann wieder langsamer bewegt. Wird eine Beschleunigung in Richtung des Pfeils als positiv oder negativ angezeigt? Beantworten Sie dies mithilfe Ihrer Antwort zu Frage 5.

## **Teil II**

 7. Stellen Sie den Plattenspieler auf eine horizontale Oberfläche. Überprüfen Sie mithilfe einer Wasserwaage, ob der Plattenteller eben ist. Kleben Sie die Schnittstelle und den Beschleunigungsmesser auf den Plattenteller, den Sensor in die Nähe des äußeren Randes, so dass der Pfeil direkt nach innen in Richtung der Achse zeigt. Kleben Sie auch das Kabel zwischen Beschleunigungsmesser und Schnittstelle fest. Stellen Sie die Geschwindigkeit des Plattenspielers auf 33 1/3 rpm.

- 8. Stellen Sie die Schnittstelle für Fern-Datenerfassung ein.
	- a. Stellen Sie sicher, dass Schnittstelle, Beschleunigungsmesser und Kabel so festgeklebt sind, dass nichts stört, wenn sich der Plattenteller dreht.
	- b. Wählen Sie *Remote Remote Setup* aus dem Menü *Experiment*. Es wird eine Zusammenfassung Ihrer Einstellungen angezeigt.
	- c. Drücken Sie auf  $\boxed{\alpha\kappa}$ . Die Verbindung zwischen Schnittstelle und Computer kann nun entfernt werden. **Wichtig:** (1) Achten Sie darauf, dass Sie den START/STOP Knopf an der Schnittstelle nicht drücken, bevor Sie zur Datenerfassung bereit sind und (2) schließen Sie nicht das Programm Logger *Pro* am Computer.

#### **Verwendung von LabQuest**

Befolgen Sie die nachfolgenden Anweisungen, wenn Sie mithilfe von LabQuest Daten erfassen.

 9. Sie werden nun Daten für die Zentripetalbeschleunigung bei drei verschiedenen Winkelgeschwindigkeiten erfassen.

- a. Ist alles bereit, drücken Sie beim LabQuest auf COLLECT.
- b. Warten Sie 20 Sekunden.
- c. Lassen Sie den Drehteller mit 33 1/3 rpm rotieren.
- d. Warten Sie 20 Sekunden, dann erhöhen Sie die Geschwindigkeit auf 45 rpm.
- e. Warten Sie weitere 20 Sekunden und erhöhen Sie dann die Geschwindigkeit auf 78 rpm.
- f. Nach weiteren 20 Sekunden schalten Sie den Drehteller so aus, dass er langsam anhalten kann.
- g. Fahren Sie fort mit Schritt 11.

#### **Verwendung von LabPro**

Befolgen Sie die nachfolgenden Anweisungen, wenn Sie mithilfe von LabPro Daten erfassen.

 10. Sie werden nun Daten für die Zentripetalbeschleunigung bei drei verschiedenen Winkelgeschwindigkeiten erfassen.

- a. Ist alles bereit, drücken Sie den Knopf START/STOP der LabPro-Schnittstelle. Das grüne Licht des LabPro beginnt zu blinken.
- b. Warten Sie 20 Sekunden.
- c. Lassen Sie den Drehteller mit 33 1/3 rpm rotieren.
- d. Warten Sie 20 Sekunden, dann erhöhen Sie die Geschwindigkeit auf 45 rpm.
- e. Warten Sie weitere 20 Sekunden und erhöhen Sie dann die Geschwindigkeit auf 78 rpm.
- f. Nach weiteren 20 Sekunden schalten Sie den Drehteller so aus, dass er langsam anhalten kann.
- 11. Sobald die Datenerfassung beendet ist, verbinden Sie die Schnittstelle wieder mit dem Computer. Erscheint ein Fenster *Remote Data Available*, Drücken Sie auf YES und rufen Sie die Daten in die aktuelle Datei ab. Wenn kein Fenster erscheint, sobald die Schnittstelle angeschlossen wird, wählen Sie *Remote Retrieve Remote Data* aus dem Menü *Experiment*.
- 12. Untersuchen Sie das Beschleunigungs-Zeit-Diagramm.
- 13. Bestimmen Sie als nächstes die durchschnittliche Zentripetalbeschleunigung für jede Winkelgeschwindigkeit.
	- a. Zoomen Sie in den Teil des Beschleunigungsgraphen, wo sich der Drehteller mit 33 1/3 rpm dreht. Ziehen Sie dazu mit dem Mauszeiger ein Rechteck um einen geeigneten Datenbereich und drücken Sie auf den Knopf zum Hineinzoomen  $\mathbb{R}$ .
	- b. Drücken Sie zur Berechnung der durchschnittlichen Beschleunigung auf den Statistik-Knopf  $\frac{|\mathcal{F}|^2}{|\mathcal{F}|}$ . Notieren Sie den Wert in der Datentabelle.

 14. Wiederholen Sie Schritt 13 für die Bereiche des Graphen mit 45 und 78 rpm. Notieren Sie die Werte.

 15. Messen Sie den Abstand von der Mitte des Beschleunigungsmessers bis zur Mitte des Drehtellers und notieren Sie den Wert.

## **Teil III**

In diesem Teil werden Sie erfahren, wie sich die Zentripetalbeschleunigung mit dem Radius ändert, indem Sie Daten bei verschiedenen Radien erfassen und die Winkelgeschwindigkeit konstant bei 78 rpm lassen. Der Punkt mit 78 rpm aus Teil II wird dabei als erster Datenpunkt dienen.

 16. Kopieren Sie die Beschleunigungs- und Radiuswerte aus Teil II in die erste Reihe der Datentabelle für Teil III.

 17. Bewegen Sie den Beschleunigungsmesser etwa 3 cm näher zur Mitte des Drehtellers hin und befestigen Sie ihn sicher, so dass der Pfeil direkt in die Mitte des Drehtellers zeigt. Messen Sie den Abstand von der Mitte des Beschleunigungsmessers bis zur Mitte des Drehtellers. Notieren Sie diesen Wert.

18. Stellen Sie die Geschwindigkeit des Drehtellers auf 78 rpm.

19. Öffnen Sie die Datei "20b Centripetal Acceleration" aus dem Ordner *Physik mit Vernier*.

 20. Wie bisher können Sie auch hier Daten erfassen, wenn die Schnittstelle nicht mit dem Computer verbunden ist.

- a. Stellen Sie sicher, dass Schnittstelle, Beschleunigungsmesser und Kabel festgeklebt sind und sich nichts aufhängen kann, sobald der Plattenspieler eingeschaltet ist.
- b. Wählen Sie *Remote Remote Setup* aus dem Menü *Experiment*. Es wird eine Zusammenfassung Ihrer Einstellungen angezeigt.

c. Drücken Sie  $\frac{K}{K}$ . Die Verbindung zwischen Schnittstelle und Computer kann nun entfernt werden. **Wichtig:** (1) Achten Sie darauf, dass Sie den START/STOP Knopf an der Schnittstelle nicht

drücken, bevor Sie zur Datenerfassung bereit sind und (2) schließen Sie nicht das Programm Logger *Pro* am Computer.

#### **Verwenden von LabQuest**

- 21. Erfassen Sie Beschleunigungsdaten.
	- a. Sobald alles bereit ist, drücken Sie am LabQuest auf COLLECT.
	- b. Warten Sie 5 Sekunden.
	- c. Schalten Sie den Plattenspieler ein.
	- d. Warten Sie mindestens 25 Sekunden, dann schalten Sie den Plattenspieler aus.
	- e. Fahren Sie fort mit Schritt 23.

#### **Verwenden von LabPro**

- 22. Erfassen Sie Beschleunigungsdaten.
	- a. Ist alles bereit, drücken Sie den Knopf START/STOP der LabPro-Schnittstelle. Das grüne Licht des LabPro beginnt zu blinken.
	- b. Warten Sie 5 Sekunden.
	- c. Schalten Sie den Plattenspieler ein.
	- d. Warten Sie mindestens 25 Sekunden, dann schalten Sie den Plattenspieler aus.
- 23. Sobald die Datenerfassung beendet ist, verbinden Sie die Schnittstelle wieder mit dem Computer. Erscheint ein Fenster *Remote Data Available*, Drücken Sie auf YES und rufen Sie die Daten in die aktuelle Datei ab. Wenn kein Fenster erscheint, sobald die Schnittstelle angeschlossen wird, wählen Sie *Remote Retrieve Remote Data* aus dem Menü *Experiment*.
- 24. Untersuchen Sie das Beschleunigung-Zeit-Diagramm.
- 25. Bestimmen Sie als nächstes die durchschnittliche Zentripetalbeschleunigung.
	- a. Zoomen Sie in den Teil des Beschleunigungsgraphen, wo sich der Drehteller mit 78 rpm dreht. Ziehen Sie dazu mit dem Mauszeiger ein Rechteck um einen geeigneten Datenbereich und drücken Sie auf den Knopf zum Hineinzoomen ...
	- b. Drücken Sie zur Berechnung der durchschnittlichen Beschleunigung auf den Statistik-Knopf  $\sum_{k=1}^{\lfloor \frac{n}{2} \rfloor}$ . Notieren Sie den Wert in der Datentabelle.

 26. Bewegen Sie den Beschleunigungsmesser etwa 3 cm näher zur Mitte des Drehtellers hin und befestigen Sie ihn sicher, so dass der Pfeil direkt zur Mitte des Drehtellers zeigt. Wiederholen Sie die Datenerfassung mit dem neuen Radius.

## **DATEN-TABELLE**

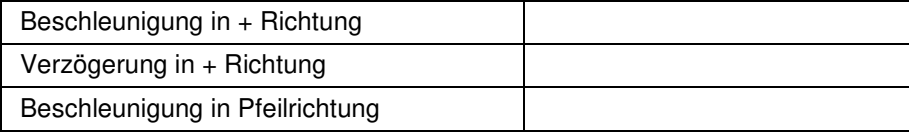

## *Experiment 20*

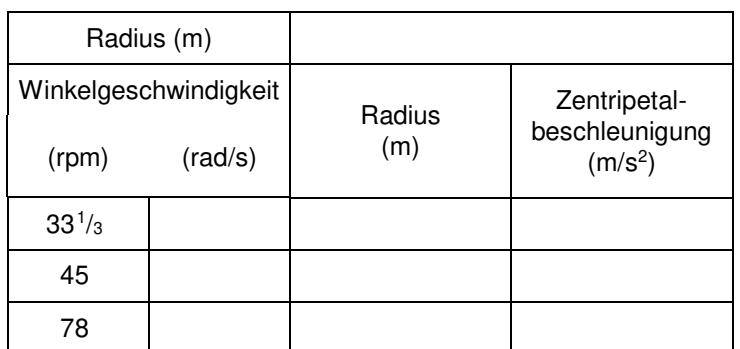

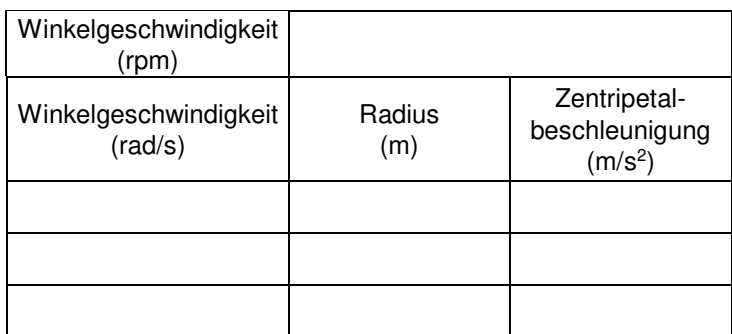

## **ANALYSE**

- 1. Rechnen Sie Ihre Geschwindigkeitswerte aus rpm (revolutions per minute = Umdrehungen pro Minute) um in rad/s (radians per second = Radiant pro Sekunde). Denken Sie daran, dass eine Umdrehung einem Winkel von 2π entspricht. Notieren Sie den neuen Wert in der Datentabelle.
- 2. Plotten Sie einen Graphen der Zentripetalbeschleunigung (y-Achse) gegenüber dem Quadrat der Winkelgeschwindigkeit (x-Achse). Verwenden Sie dazu Logger *Pro*, einen Graphikrechner oder Millimeterpapier.
- 3. Passen Sie eine Gerade an Ihre Daten an, die vom Ursprung aus durch die Datenpunkte verläuft. Welche Einheit hat die Steigung? Entspricht dieser Wert einer Größe in Ihrem Versuch?
- 4. Plotten Sie einen Graph der Zentripetalbeschleunigung gegenüber dem Radius. Verwenden Sie dazu Logger *Pro*, einen Graphikrechner oder Millimeterpapier.
- 5. Passen Sie eine Gerade an Ihre Daten an, die vom Ursprung aus durch die Datenpunkte verläuft. Welche Einheit hat die Steigung? Entspricht diese Einheit einem Parameter Ihres Experiments? Beachten Sie, dass rad/s und 1/s dieselbe Dimension besitzen, da der Radiant dimensionslos ist. Entspricht der Wert der Steigung einem Parameter Ihres Experiments? Wie sieht es mit der Quadratwurzel der Steigung aus?
- 6. Stellen Sie aus Ihren Graphen eine Beziehung zwischen der Zentripetalbeschleunigung, dem Quadrat der Winkelgeschwindigkeit und dem Radius her. Achten Sie darauf, dass sie hinsichtlich der Dimensionen konsistent ist.
- 7. Bestätigen Sie Ihren Vorschlag, indem Sie in einem Physikbuch die Gleichung für die Zentripetalbeschleunigung nachschlagen.

8. Wie war das Vorzeichen der Zentripetalbeschleunigung, wie es vom Beschleunigungsmesser gemessen wurde? Dieses Vorzeichen wird vom Beschleunigungsmesser in Richtung des Pfeils gemessen. Ist die Zentripetalbeschleunigung nun nach innen oder außen gerichtet?

## **ERWEITERUNG**

- 1. Untersuchen Sie die Zentripetalbeschleunigung, wenn ein Auto auf einer ebenen Straße um d
	- i
	- e
	- K
	- u
	- r v
	- e
	-
	- f ä
	- h
	- r t
	- .
	-
	- E
	- r f
	- a
	- s s
	- e
	- n
	-
	- S
	- i
	- e
	- D
	-
	- a t
	- e
	- n
	- b
	- e
- i
- 
- v
- e r
- s
- c
- h i
- e
- **Physik mit Vernier** 20 7 d
	- n e
	- n